# アーチェリー誌の見出しを検索する バックナンバーから

1. ARCHERY (株)レオ・プランニング のホームページを表示する

<https://zasshi-archery.jimdo.com/>

2. バックナンバー一覧をクリック

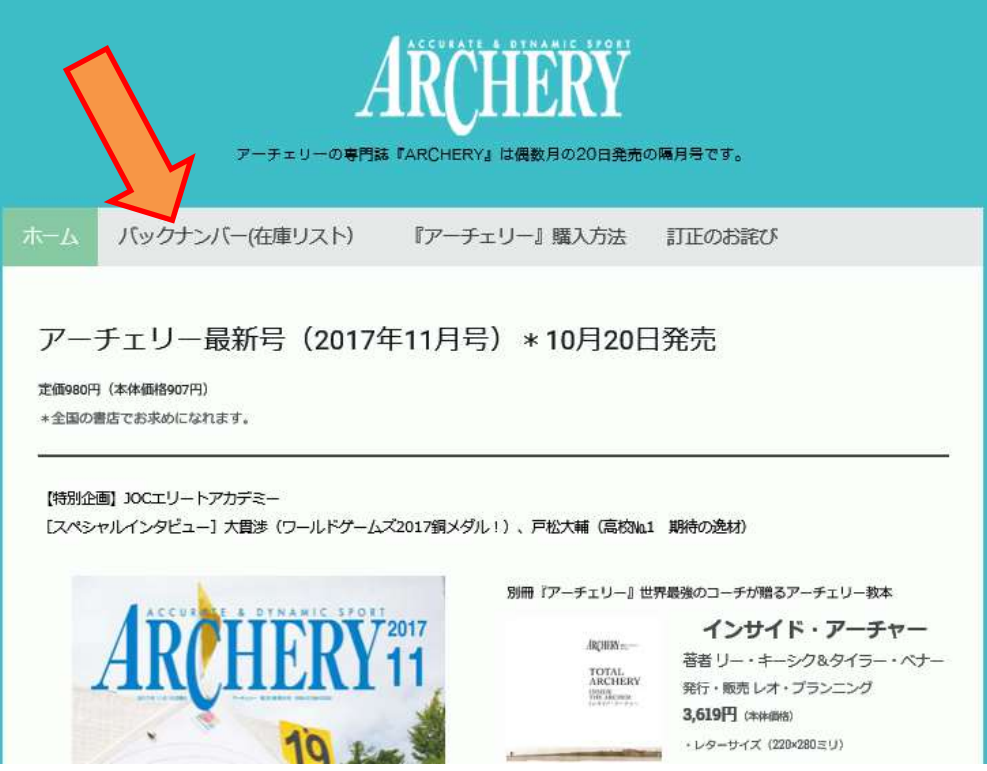

### 《Microsoft Internet Explorer の場合》

3.バックナンバーのページで Alt キー ⇒ 編集 ⇒ このページの検索 をクリック

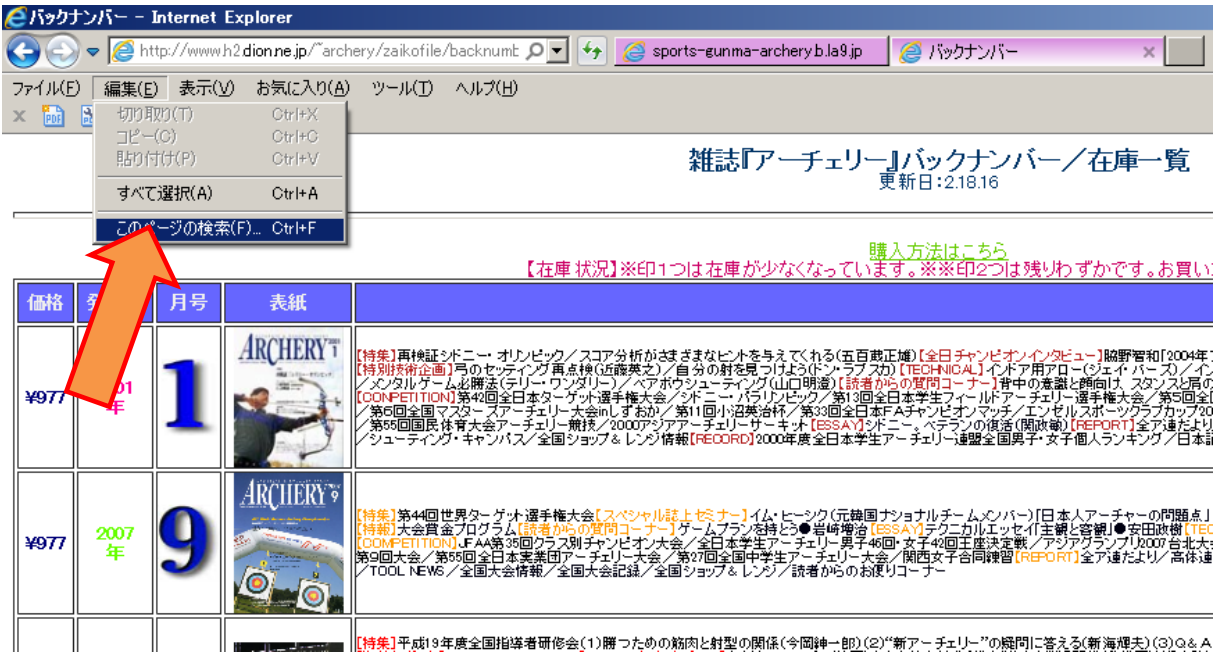

#### 4. 検索の枠内に例えば クリッカー と入力する

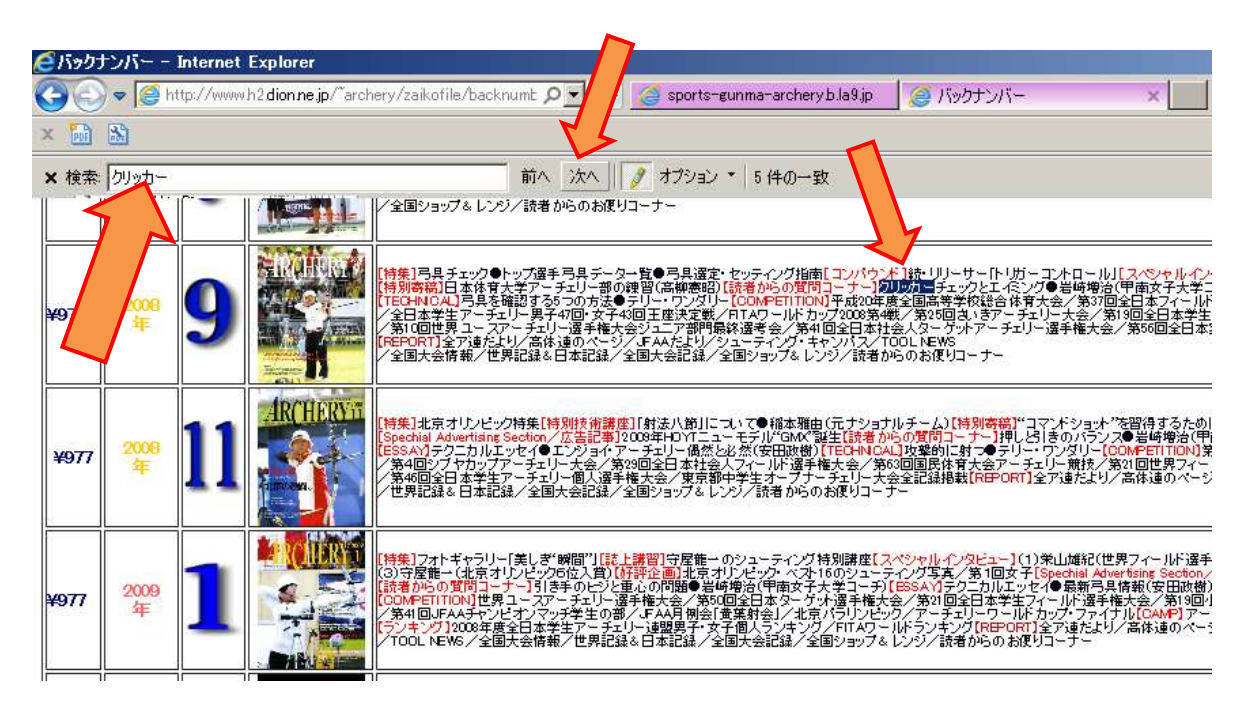

前へ ・ 次へ ボタンを押すたびに前・次の検索結果を表示する 必要があればバックナンバーの購入方法から購入が可能

<https://zasshi-archery.jimdo.com/アーチェリー-購入方法/>

## 《Google Chrome の場合》

3. 右上のツールボックス ⇒ 検索 をクリック

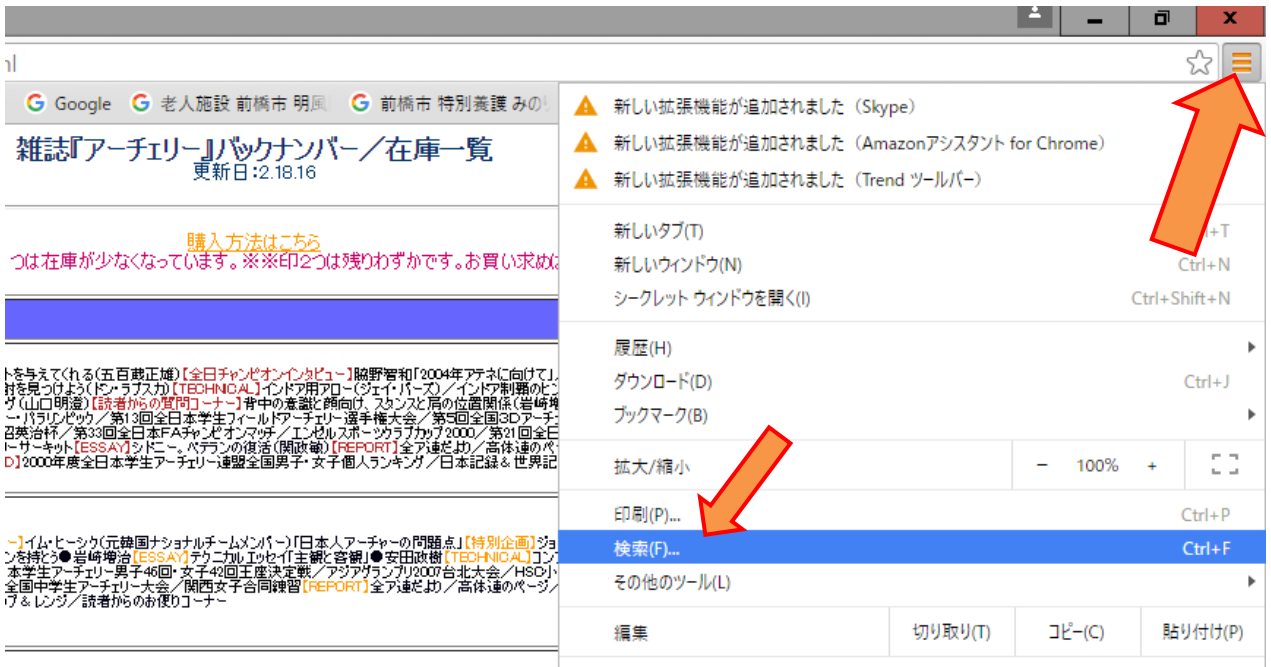

#### 4. 検索枠内に例えば グリップ と入力する

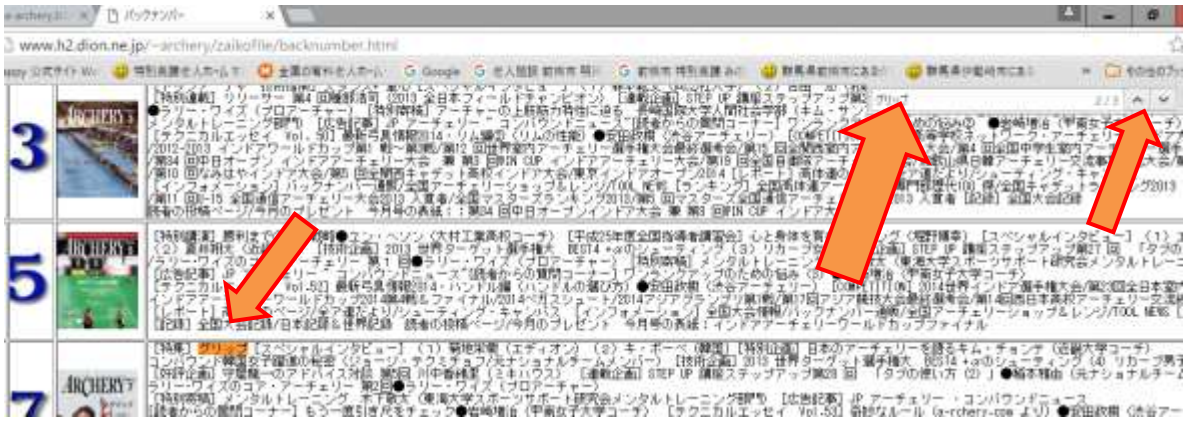

5. ^ ボタン・ マ ボタンをクリックすることで、前・次の検索結果を表示する

#### アーチェリー誌を購入する場合はこちら

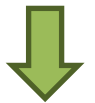

<https://zasshi-archery.jimdo.com/アーチェリー-購入方法/>